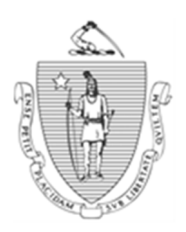

*Commonwealth of Massachusetts Executive Office of Health and Human Services Department of Transitional Assistance* 

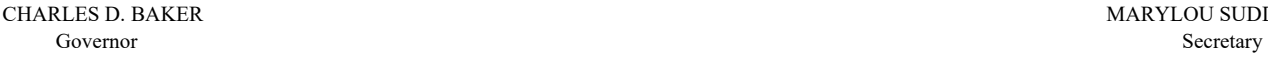

KARYN POLITO AMY KERSHAW AMY KERSHAW AMY KERSHAW AMY KERSHAW AMY KERSHAW AMY KERSHAW AMY KERSHAW AM Lieutenant Governor Commissioner

MARYLOU SUDDERS

## **Online Guide Transmittal 2020-50 June 29, 2020**

**To: Department of Transitional Assistance Staff From:**  $\left(\frac{1}{3}\right)$  Sarah Stuart, Associate Commissioner for Change Management  **Re: TAFDC and EAEDC: TAFDC/EAEDC Web Application Removal Icon Overview** Currently on the TAFDC/EAEDC Web Applications view, if the data the client submits on an online application request does not match the information entered to complete an RFA, the application request does not drop off the view. To mitigate this issue, an icon has been added to the TAFDC/EAEDC Web Applications view. This icon will allow TAO managers to remove application requests from the view that cannot be automatically removed by the system. **Purpose** This Online Guide Transmittal advises DTA staff about the creation and use of the TAFDC/EAEDC Web Application Removal icon.

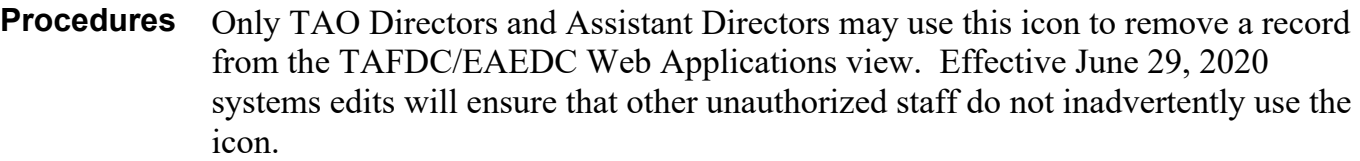

Currently when the data a client has entered on their application request does not match the data on a completed RFA on the TAFDC/EAEDC Web Applications view, the application request remains on the view.

To remove these application requests, a TAO manager must first confirm that an RFA has been completed for the applicant, then remove the application request as follows:

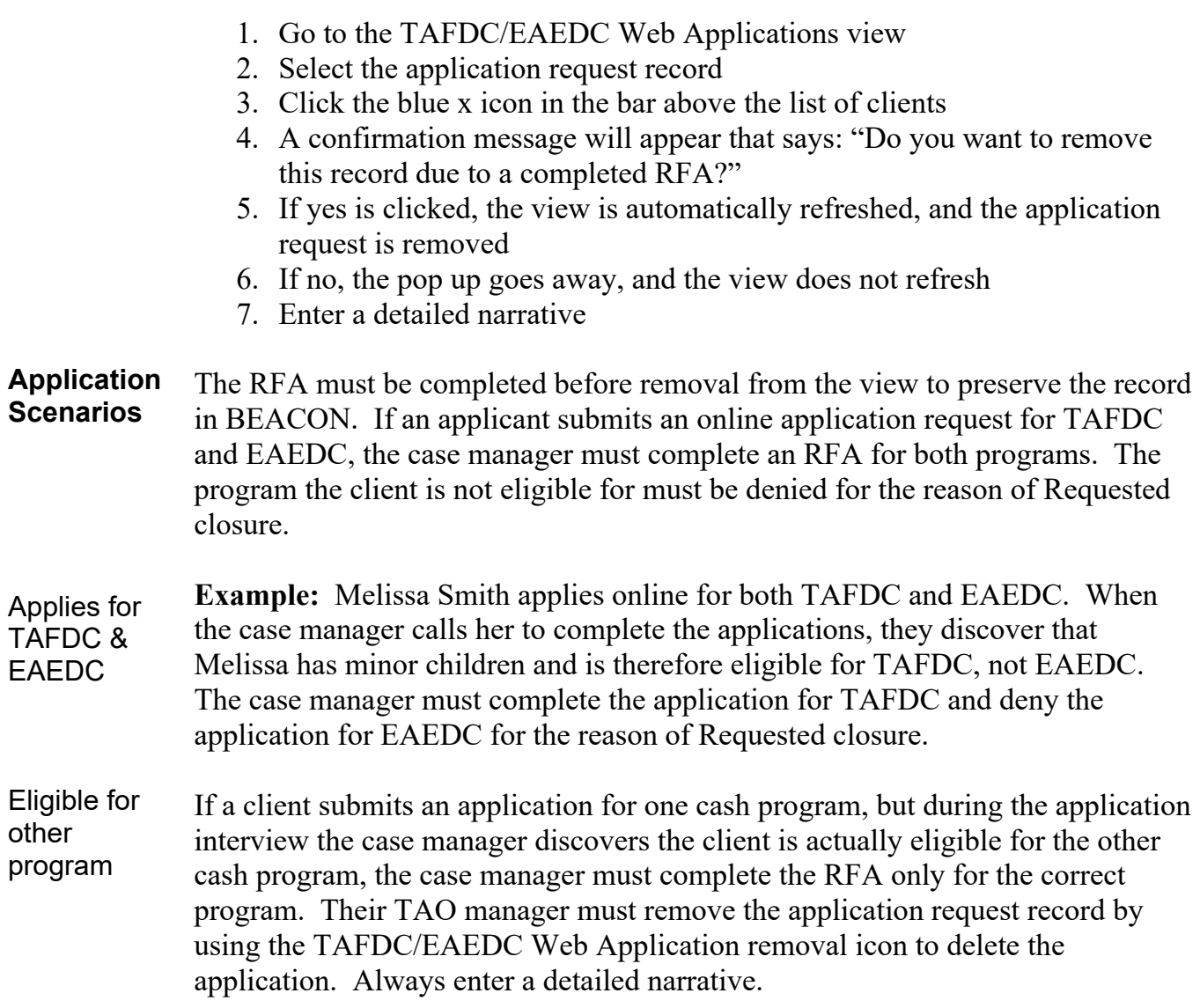

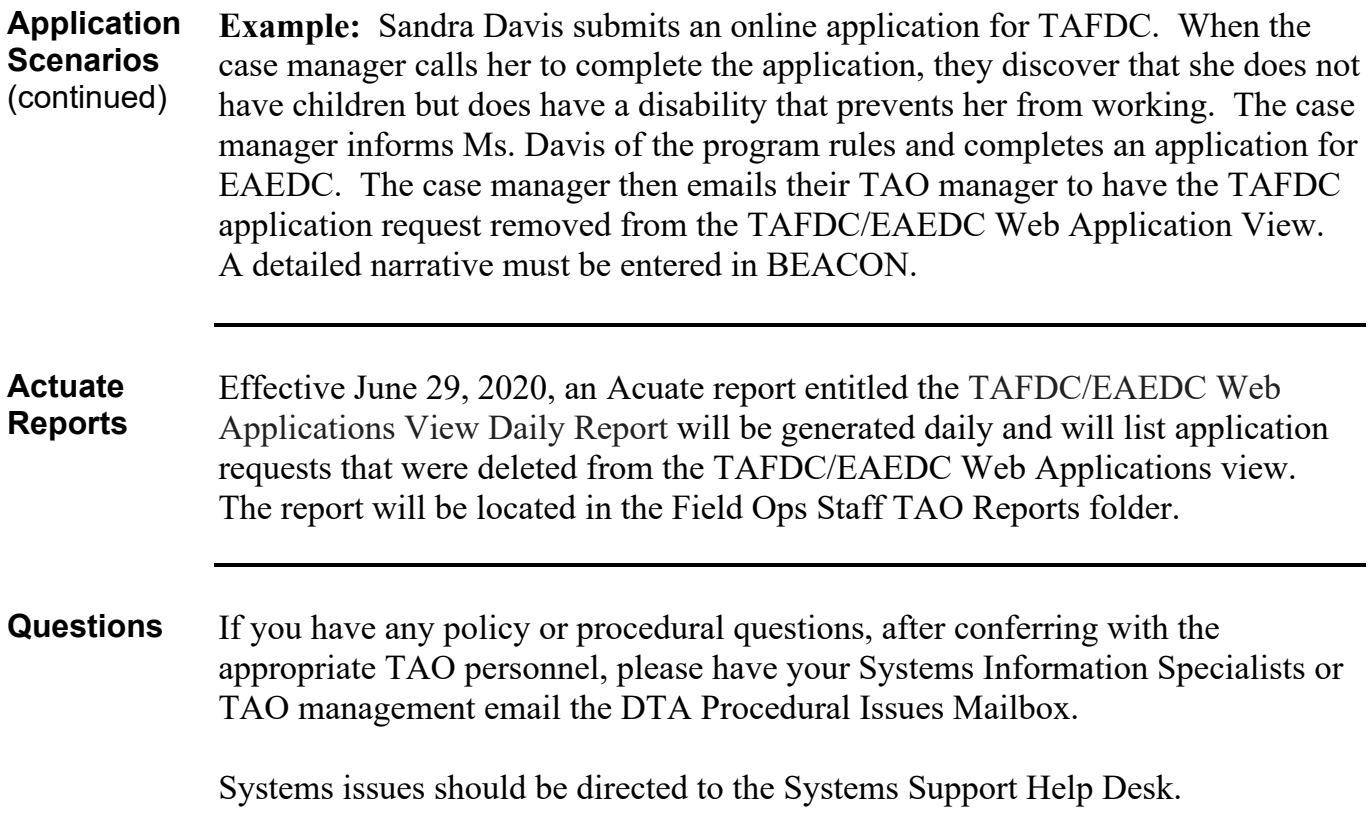